# BancoDaycoval

*MANUAL TÉCNICO – COBRANÇA*

*ARQUIVOS REMESSA – RETORNO (NOVO CNAB400)*

*MANUAL DO CLIENTE APRESENTAÇÃO*

**VERSÃO: DEZEMBRO/2019**

Destina-se aos clientes do Banco Daycoval S.A., que se utilizam da troca de arquivos magnéticos, para remessa e retorno de seus movimentos de cobrança.

Para isso foi utilizado o padrão C.N.A.B. Centro Nacional de Automação Bancária, órgão de assessoria técnica da Federação Brasileira das Associações de Bancos e Federação Nacional de Bancos, uma vez que esse é o padrão oficial reconhecido pelos bancos.

#### **NOTAS PRELIMINARES**

#### **CARACTERES ALFANUMÉRICOS**

• Os campos alfanuméricos, deverão ser formatados da seguinte maneira:

- As letras deverão ser gravadas em MAIÚSCULAS.

- Não deverá haver nenhum tipo de caracteres especiais como, exemplos:- ç, Ç, #, @, &, \$, º, ª, \, <, >, %, acentos, etc.

#### **ESTRUTURA DOS ARQUIVOS**

- Utiliza-se o layout Padrão CNAB da FEBRABAN, com os arquivos Remessa e Retorno possuindo três tipos de registros distintos:

**Header** - Primeiro e único no arquivo.

**Detalhe -** Onde estão gravados os dados do título, sendo tantos registros Detalhe para quantos forem os títulos descritos.

**Trailer** - Único e último no arquivo

#### **INFORMAÇÃO DO CEP DO SACADO**

- A atribuição da Agência Depositária, que será a unidade responsável pela cobrança do título, respeita a indicação do CEP da praça de pagamento ou domicílio do sacado, que é um campo de preenchimento obrigatório no arquivo Remessa.

- Da mesma forma a correta informação do CEP permite que a entrega do bloqueto (se utilizada modalidade de entrega pelo Banco), venha a ser realizada de forma precisa, minimizando devoluções por parte dos Correios.

- Informando o CEP corretamente, o Cliente está contribuindo para a garantia de qualidade da cobrança, pois, havendo incorreção, haverá rejeição do registro do título ou na entrega do bloqueto ao sacado.

- Consulte sua agência

#### **IMPORTANTE**

A responsabilidade pela exatidão dos dados constantes no arquivo Remessa, é do cliente beneficiário. Estes dados serão processados exatamente como recebidos pelo Banco, salvo quando houver erro passível de validação prévia.

Neste caso, o Banco fará a rejeição da ocorrência informando-a no arquivo Retorno, ou devolverá o arquivo remessa para regularização.

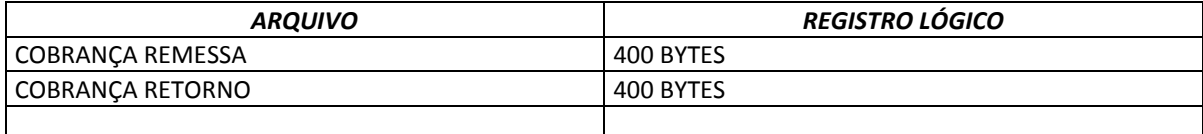

#### *MANUAL DO CLIENTE DESCRIÇÃO DE REGISTRO - REMESSA*

## *1. REGISTRO HEADER*

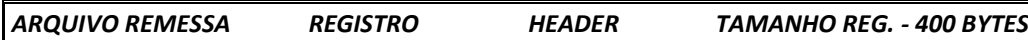

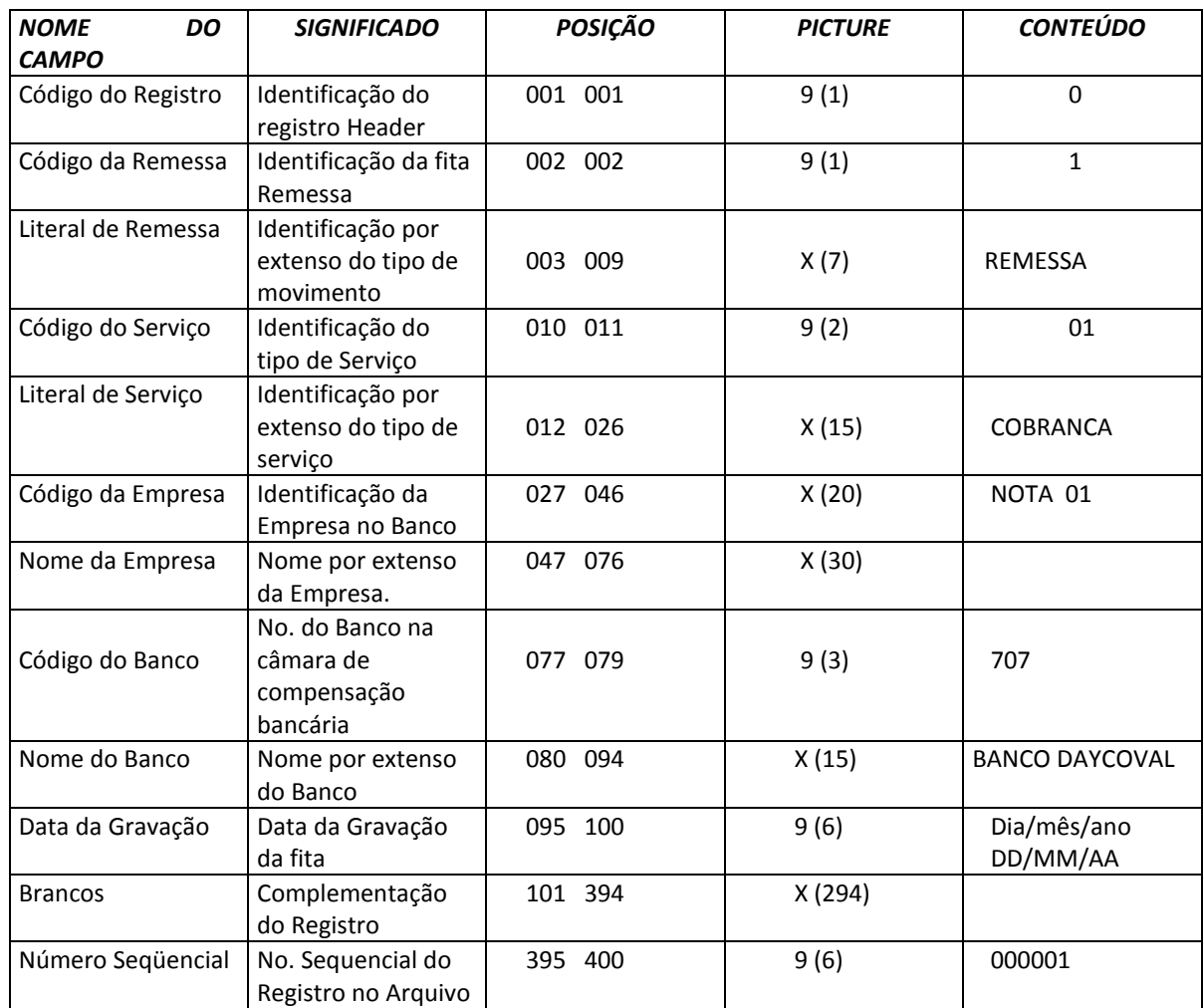

#### *1.1 LEGENDA*

*X = ALFANUMÉRICO 9 = NUMÉRICO V= VIRGULA DECIMAL ASSUMIDA*

#### *2. REGISTRO DE TRANSAÇÃO*

# *ARQUIVO REMESSA REGISTRO COBRANÇA DE TÍTULOS TAMANHO REG. – 400 BYTES*

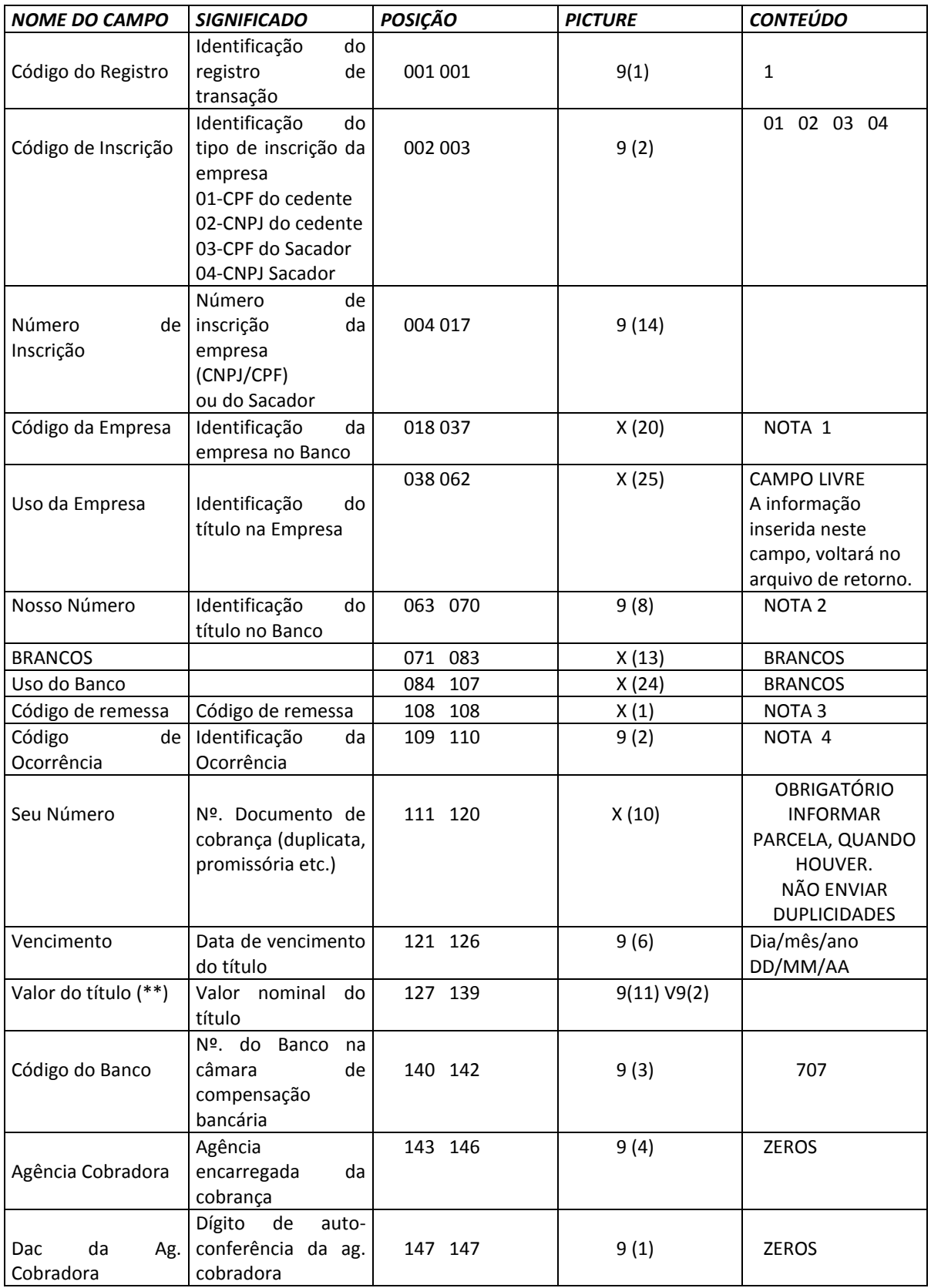

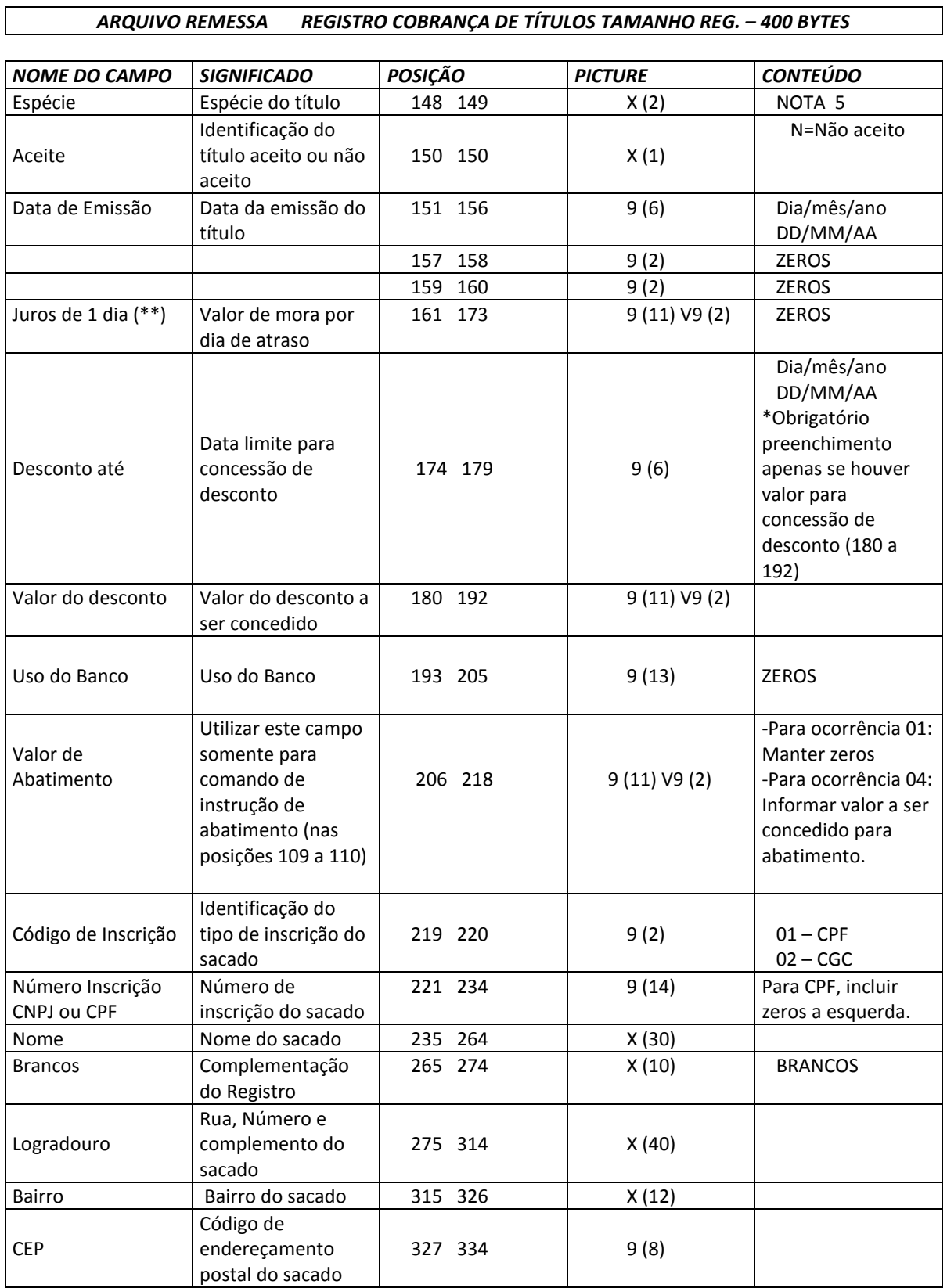

٦

#### *MANUAL DO CLIENTE DESCRIÇÃO DE REGISTRO - REMESSA*

*ARQUIVO REMESSA REGISTRO COBRANÇA DE TÍTULOS TAMANHO REG. – 400 BYTES* 

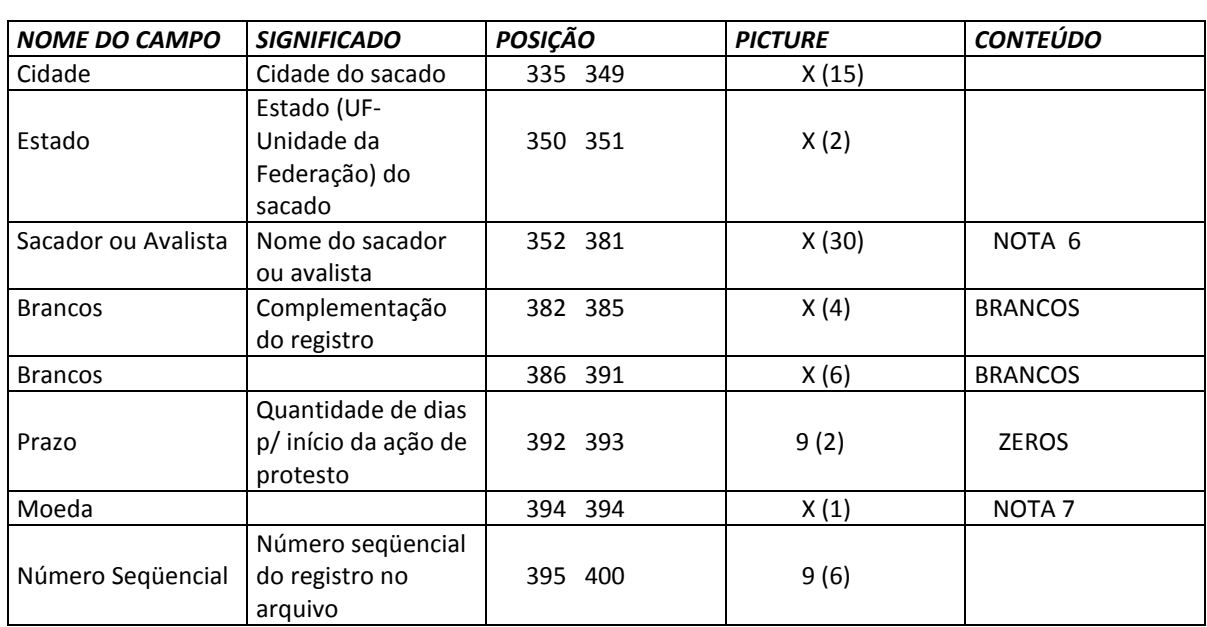

#### *2.1 LEGENDA*

*X = ALFANUMÉRICO 9 = NUMÉRICO V = VÍRGULA DECIMAL ASSUMIDA*

*(\*\*) TÍTULO EM MOEDA VARIÁVEL: OS CAMPOS DE VALORES DEVERÃO SER INFORMADOS COM CINCO DECIMAIS.*

#### *3. REGISTRO TRAILLER*

*ARQUIVO REMESSA REGISTRO TRAILLER TAMANHO REG. - 400 BYTES*

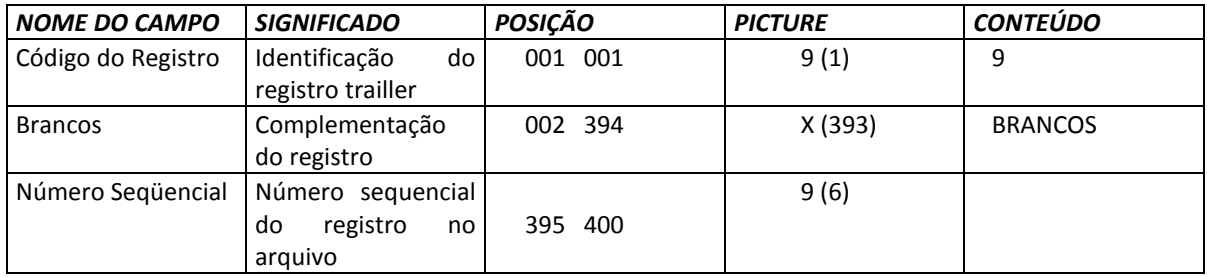

#### *3.1 LEGENDA*

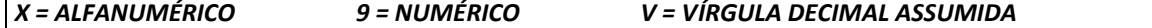

*MANUAL DO CLIENTE DESCRIÇÃO DE REGISTRO - REMESSA*

- Campos com casas Decimais

Devem ter 2 ou 5 casas, após a vírgula, conforme o caso.

Exemplo:

. **R\$ - 9999999999999**

**. IDTR – 9999999999999**

#### *2.2. NOTAS*

*Nº. 1 – DADOS FORNECIDOS PELO BANCO DAYCOVAL S.A. Verificar informações enviadas via e-mail.*

*Nª. 2 – REMESSA / INSTRUÇÕES*

*Nosso Número Daycoval sem DV.*

#### *Nº. 3 - CÓDIGO REMESSA*

6 N/N Daycoval inserido nas posições 63 a 70.

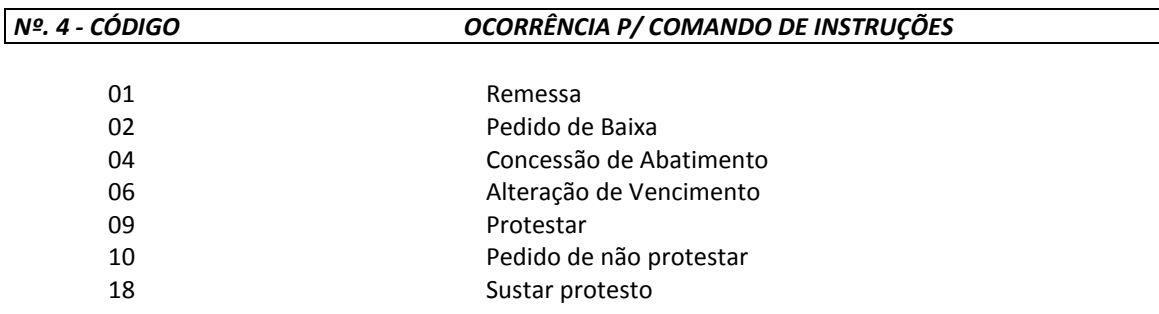

**Atentar que certas ocorrências somente têm efeito, se anteriormente, tiverem sido cadastrados os fatos que as precedem. EX: - "Sustar Protesto" depende de já haver "Solicitação para protestar"**

**OBS: Passo-a-passo no Dayconnect quando do envio de instrução no arquivo remessa: O cliente envia o arquivo com instrução no menu Cobrança > Transferência de arquivos Após o envio deverá ir no menu Cobrança > Consulta de instrução CNAB400 e verificar se o arquivo enviado possui títulos pendentes de aprovação.**

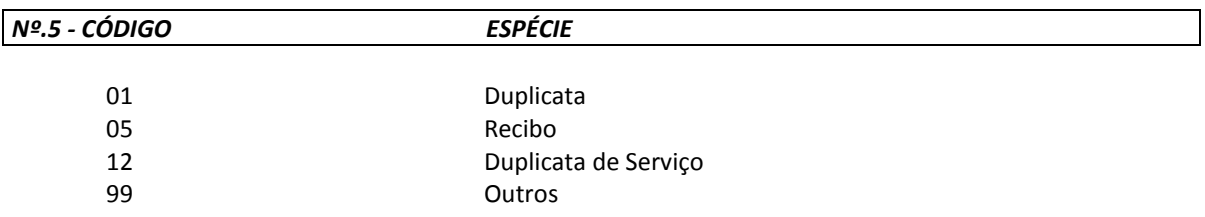

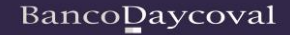

#### *Nº 6 – SACADOR AVALISTA*

Existem duas situações com relação ao "Campo SACADOR".

- 1. Quando a cobrança estiver a cargo do nosso Banco e o título tiver sido negociado com terceiros, no campo **SACADOR/AVALISTA** constará o nome do sacador que for recebido no arquivo remessa.
- 2. Caso contrário, no campo **SACADOR/AVALISTA**, constará o nome do cedente do titulo.

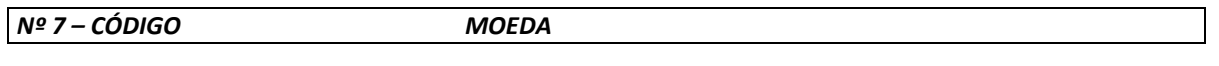

0 Moeda Corrente Nacional

#### **3. REGISTRO DE MENSAGEM**

3.1. No arquivo gerado pelo cliente, para troca no padrão CNAB DAYCOVAL, o Registro tipo 2, contendo mensagens para o título, poderá ser montado conforme o layout abaixo:

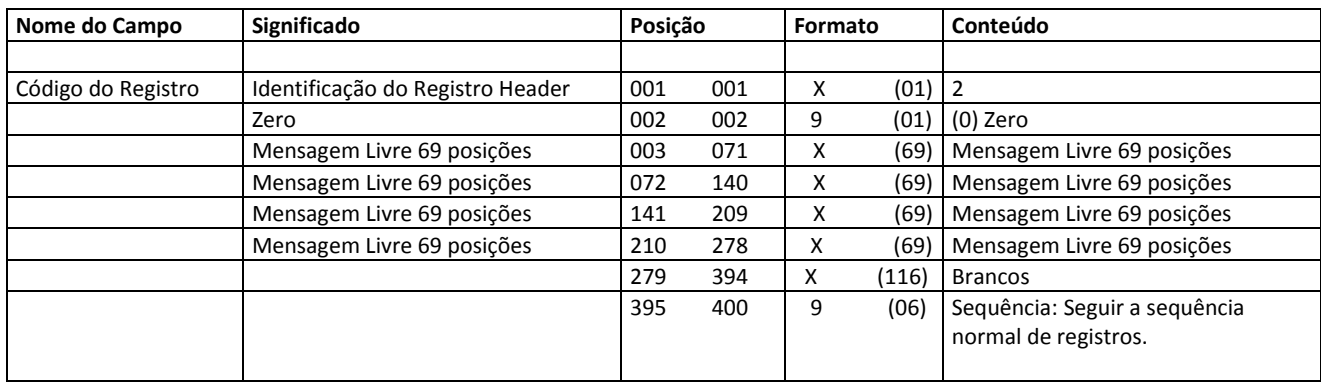

#### **4. REGISTRO DE NOTA FISCAL ELETRÔNICA**

Arquivo Remessa Registro **National Control Control Detalhe** Tamanho Reg. - 400 Bytes

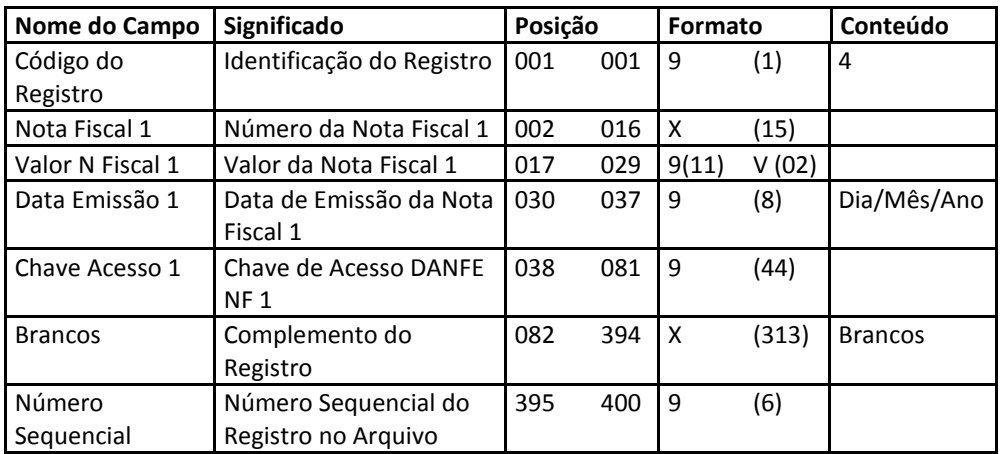

#### **4.1. CUIDADOS ESPECIAIS**

- O registro do tipo '4', relativo às informações de Nota Fiscal Eletrônica, refere-se ao título identificado no registro anterior, do tipo '1'.

- O campo **Chave de Acesso** deverá vir com as 44 posições preenchidas corretamente.

- Os Campos: Número da Nota Fiscal, Data de Emissão da Nota Fiscal e Valor da Nota Fiscal são campos obrigatórios.

- Os Campos do tipo Data, deste registro, quando informados, devem conter 8 caracteres, no formato DDMMAAAA, sendo DD – Dia, MM – Mês e AAAA – Ano. Não podem ter espaços em branco.

Exemplo: 05/09/16 – informar 05092016.

#### *MANUAL DO CLIENTE DESCRIÇÃO DE REGISTRO - RETORNO*

#### *5. REGISTRO HEADER*

*ARQUIVO RETORNO REGISTRO COBRANÇA DE TITULOS TAMANHO REG. - 400 BYTES* 

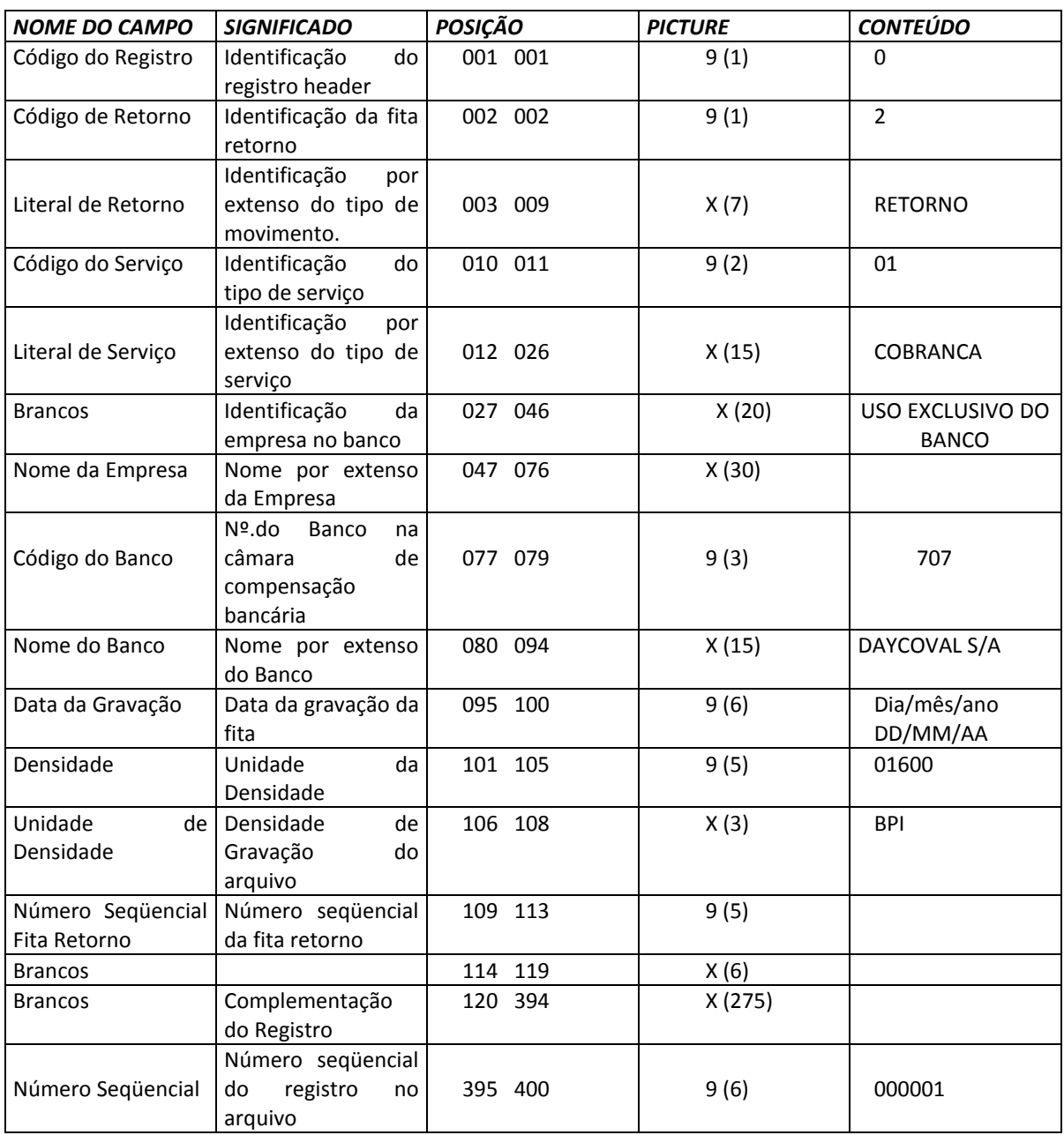

#### *5.1. LEGENDA*

*X = ALFANUMÉRICO 9 = NUMÉRICO V = VÍRGULA DECIMAL ASSUMIDA*

#### *6. REGISTRO DE TRANSAÇÃO*

## *ARQUIVO RETORNO REGISTRO COBRANÇA DE TITULOS TAMANHO REG. -400BYTES*

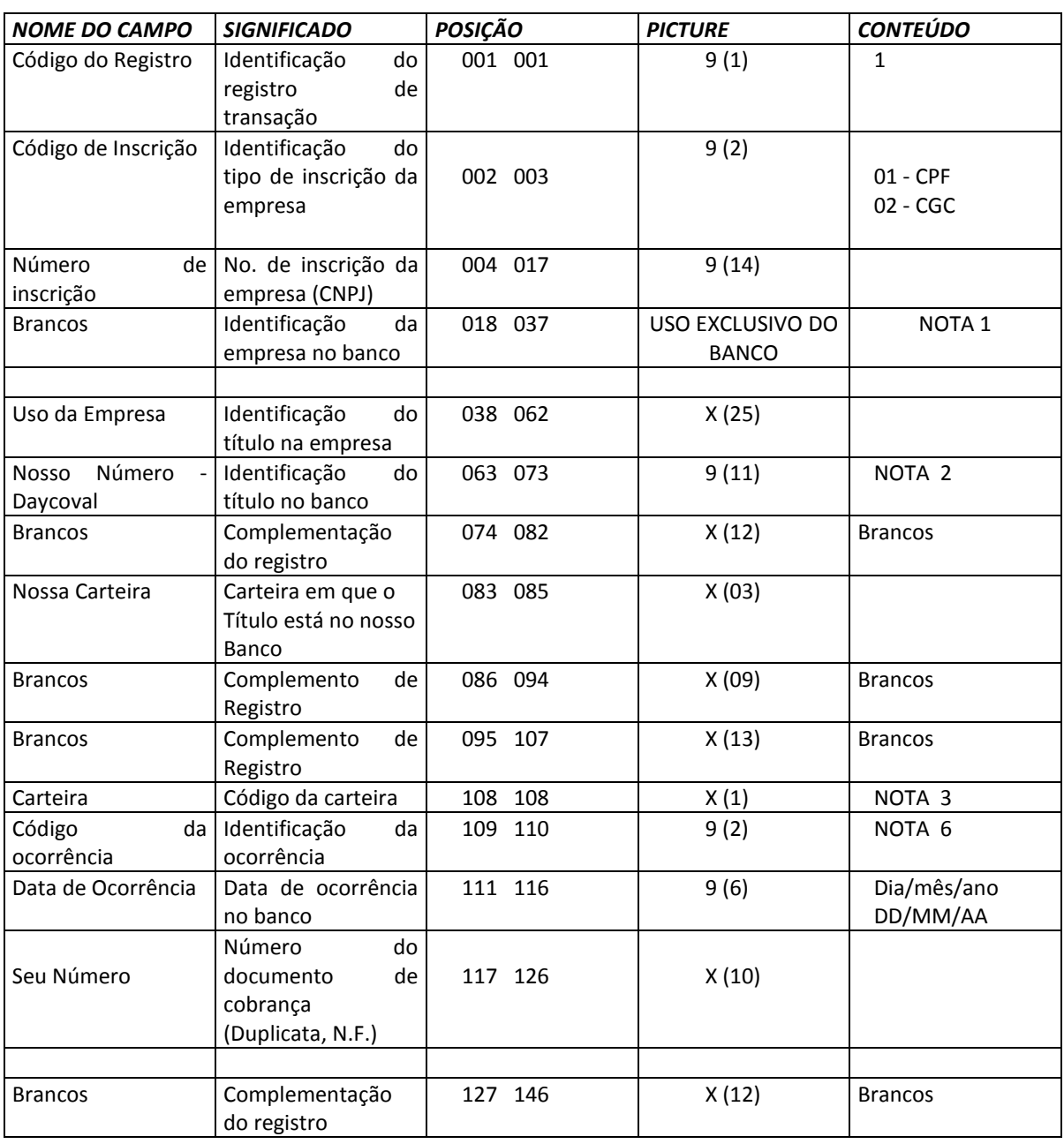

## *MANUAL DO CLIENTE DESCRIÇÃO DE REGISTRO – RETORNO*

*ARQUIVO RETORNO REGISTRO COBRANÇA DE TITULOS TAMANHO REG. – 400BYTES*

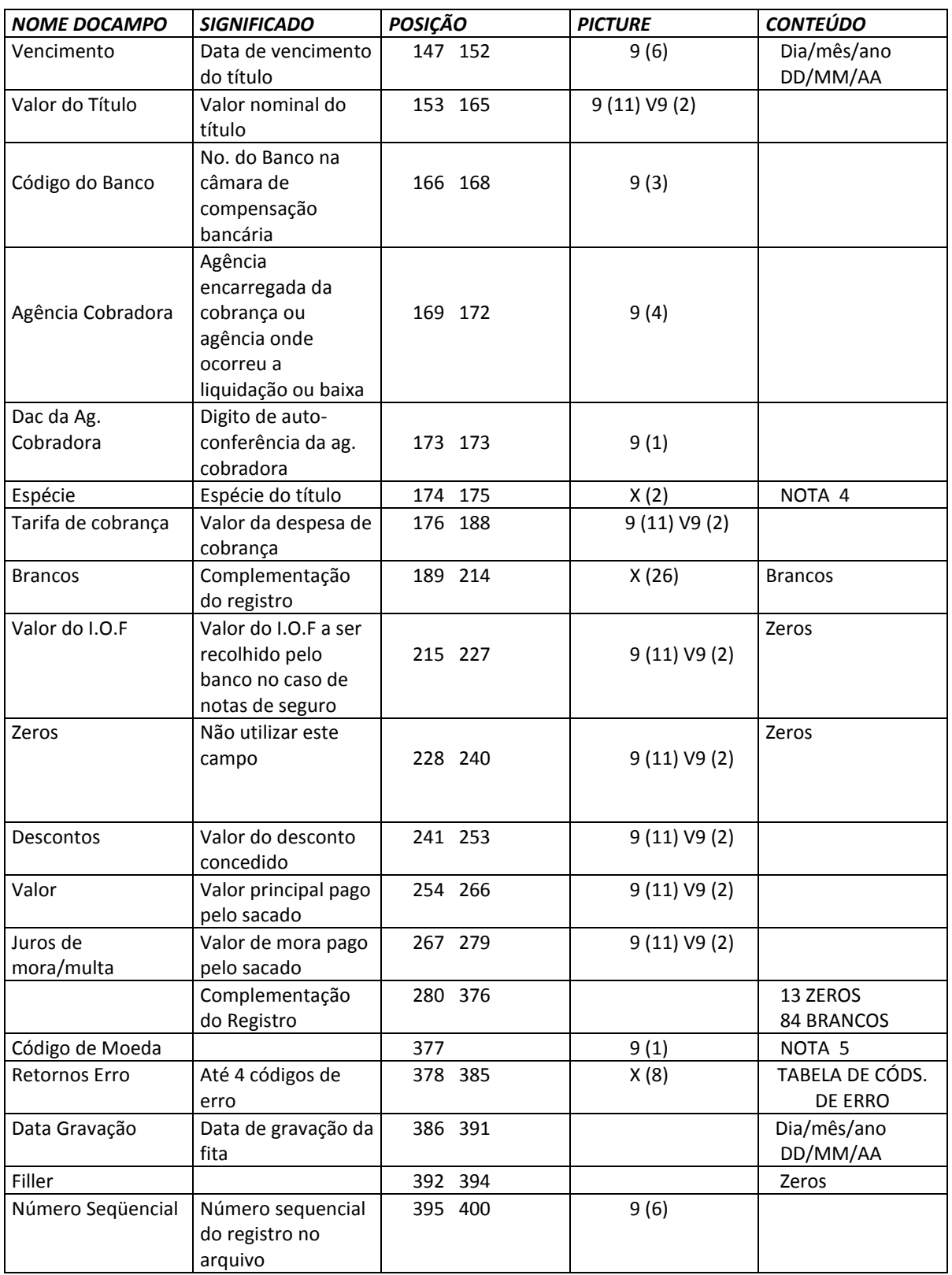

## *6.1. LEGENDA*

*X = ALFANUMÉRICO 9 = NUMÉRICO V = VIRGULA DECIMAL ASSUMIDA*

12

## *MANUAL DO CLIENTE DESCRIÇÃO DE REGISTRO - RETORNO*

# *7. REGISTRO TRAILLER*

# *ARQUIVO RETORNO REGISTRO TRAILLER TAMANHO REG. -400BYTES*

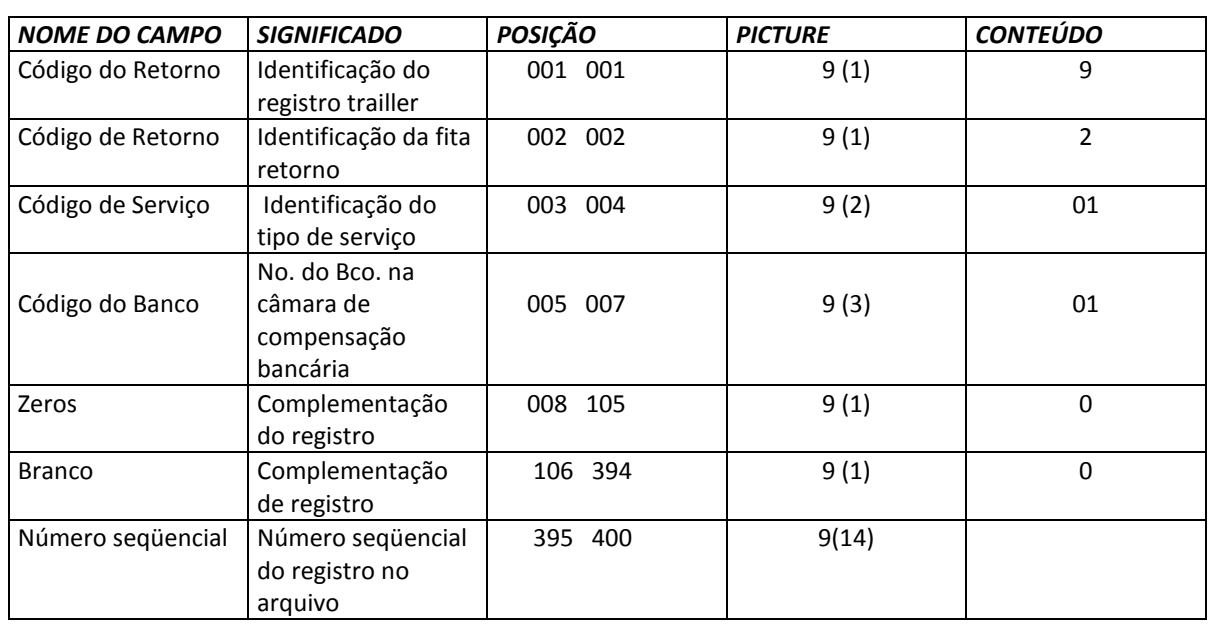

#### *7.1. LEGENDA*

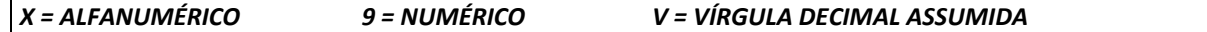

#### *8. NOTAS*

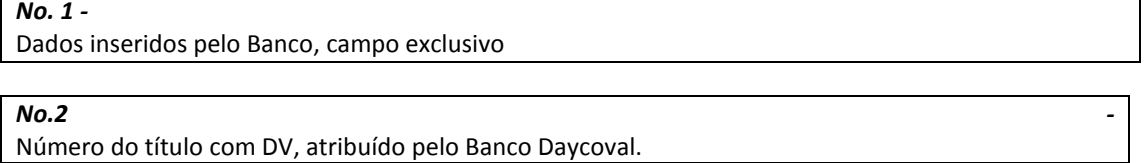

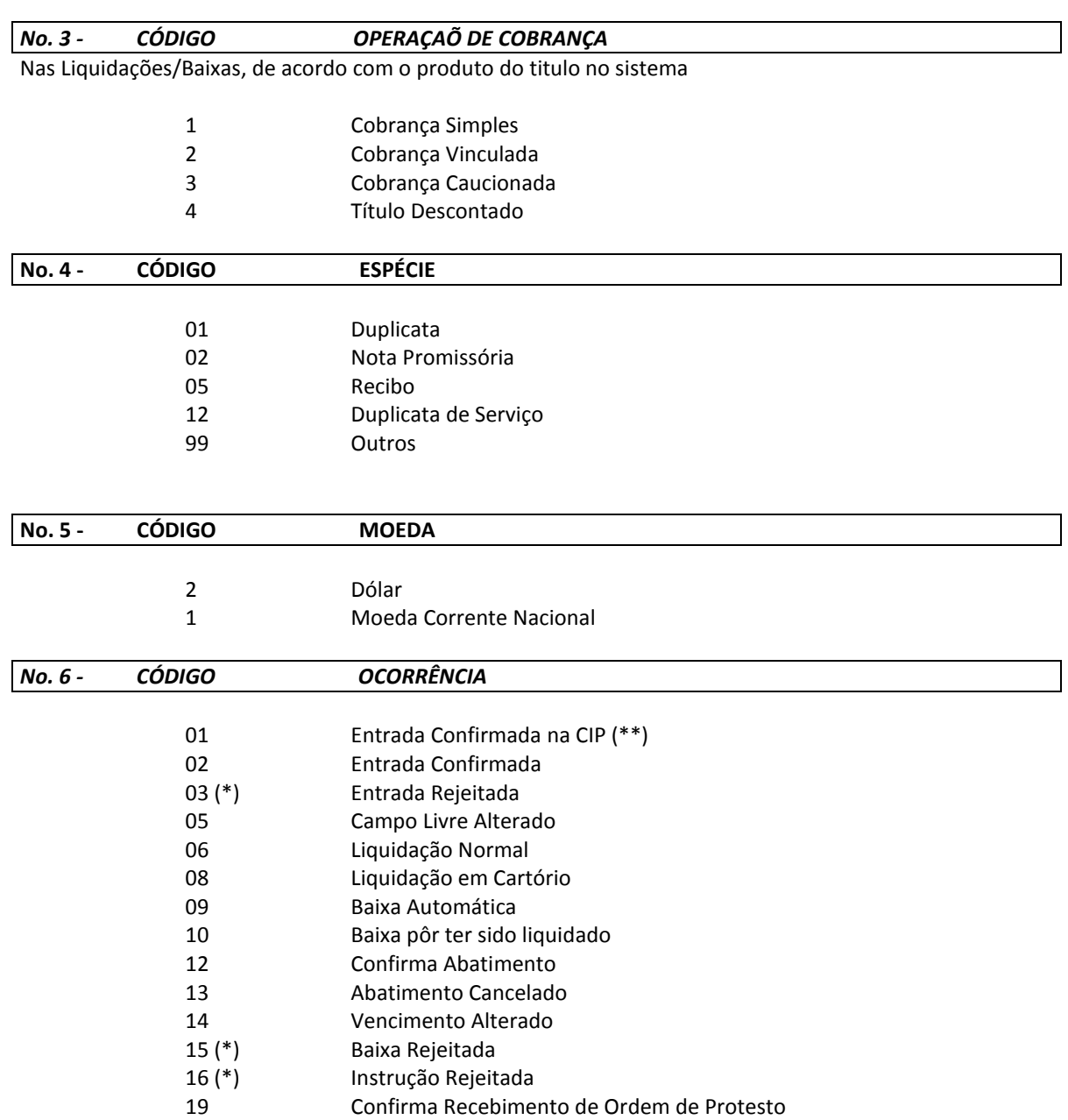

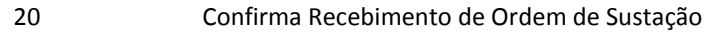

- Seu Número Alterado
- Título enviado para Cartório
- Confirma recebimento de ordem de não protestar
- Débito de tarifas/custas Correspondentes Tarifa de entrada (debitada na liquidação)
- Baixado por ter sido protestado
	-
- Tarifa sobre instruções Mês anterior Tarifa sobre baixas – Mês anterior
- Tarifa sobre entradas Mês anterior
- Tarifa sobre instrução de protesto/sustação mês anterior

(\*\*) Somente será possível tal informação:

- a) para os títulos em cobrança no próprio banco e não em correspondentes.
- b) com acesso da Cobrança ao DDA para obtenção dessa informação.
- c) para títulos já carregados para a base da CIP.

# *8.1. TABELA DE CÓDIGO DE ERROS DOS REGISTROS REJEITADOS*

## *8.1.1. ENTRADAS REJEITADAS - OCORRÊNCIA 03*

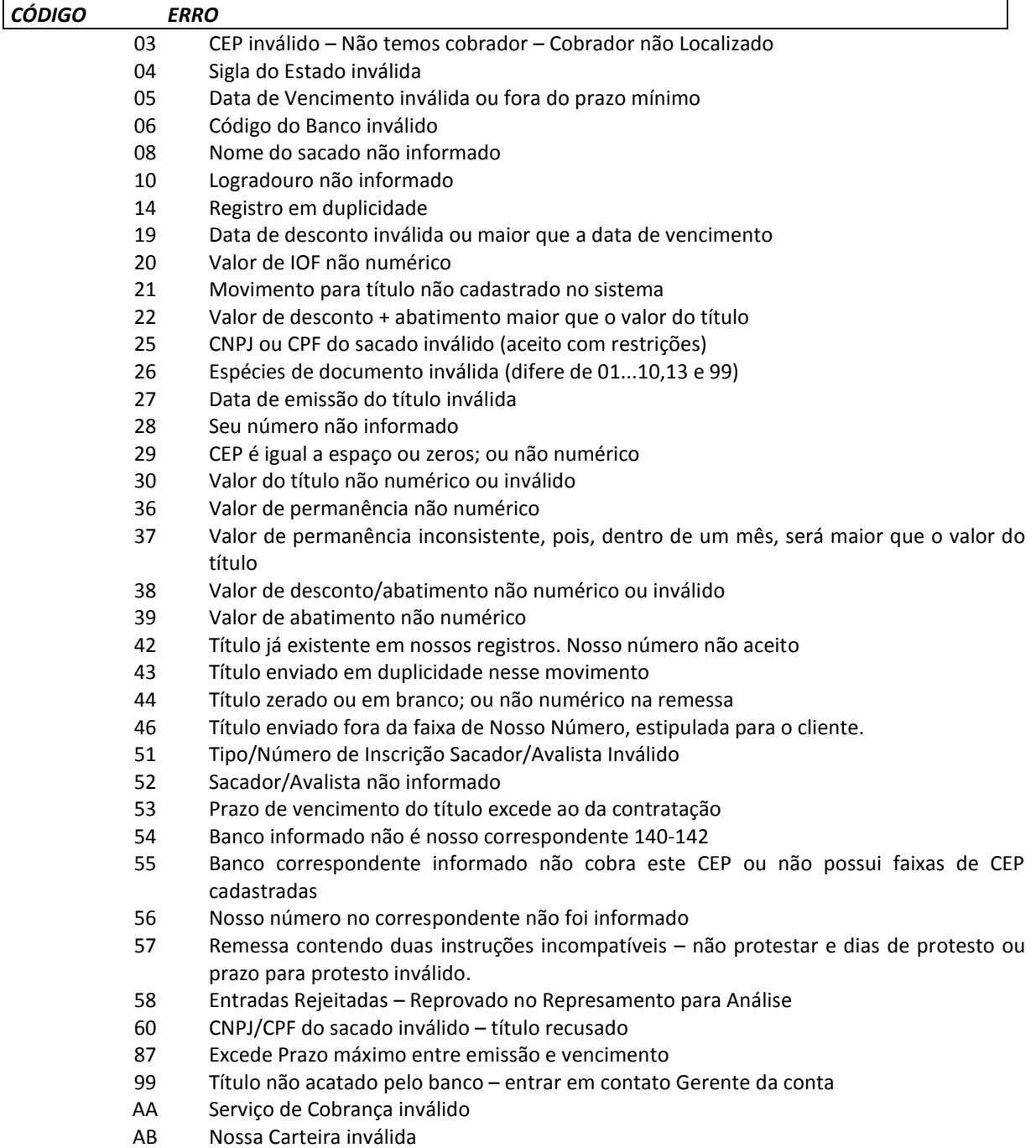

- AE Título não possui abatimento
- AI Nossa Cobrança inválida
- AJ Modalidade com bancos correspondentes inválida
- AL Sacado impedido de entrar nesta cobrança
- AU Data de ocorrência inválida
- AV Valor de tarifa de cobrança inválida
- AX Título em pagamento parcial
- BC Análise gerencial-sacado inválido p/operação crédito
- BD Análise gerencial-sacado inadimplente
- BE Análise gerencial-sacado difere do exigido
- BF Análise gerencial-vencto excede vencto da operação de crédito<br>BG Análise gerencial-sacado com baixa liquidez
- Análise gerencial-sacado com baixa liquidez
- BH Análise gerencial-sacado excede concentração
- CC Valor de iof incompatível com a espécie documento
- CD Efetivação de protesto sem agenda válida
- CE Título não aceito pessoa física
- CF Excede prazo máximo da entrada ao vencimento
- CG Título não aceito por análise gerencial
- CH Título em espera em análise pelo banco<br>CJ Análise gerencial-vencto do titulo abaixo i
- Análise gerencial-vencto do titulo abaixo przcurto
- CK Análise gerencial-vencto do titulo abaixo przlongo
- CS Título rejeitado pela checagem de duplicatas
- DA Análise gerencial Entrada de Título Descontado com limite cancelado
- DB Análise gerencial Entrada de Título Descontado com limite vencido
- DC Análise gerencial cedente com limite cancelado
- DD Análise gerencial cedente é sacado e teve seu limite cancelado
- DE Análise gerencial apontamento no Serasa
- DG Endereço sacador/avalista não informado
- DH Cep do sacador/avalista não informado
- DI Cidade do sacador/avalista não informado
- DJ Estado do sacador/avalista inválido ou n informado
- DM Cliente sem Código de Flash cadastrado no cobrador
- DN Título Descontado com Prazo ZERO Recusado
- DP Data de Referência menor que a Data de Emissão do Título
- DT Nosso Número do Correspondente não deve ser informado
- EB HSBC não aceita endereço de sacado com mais de 38 caracteres

## *8.1.2. BAIXAS REJEITADAS - OCORRÊNCIA 15*

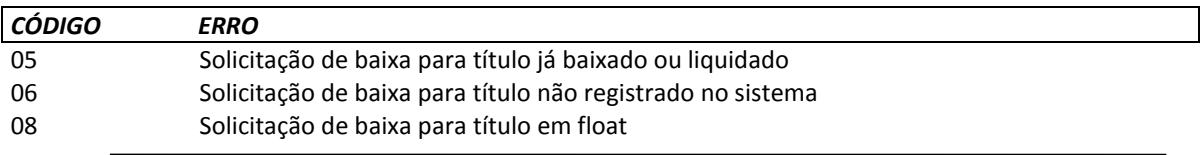

#### *8.1.3. INSTRUÇÕES REJEITADAS - OCORRÊNCIA 16*

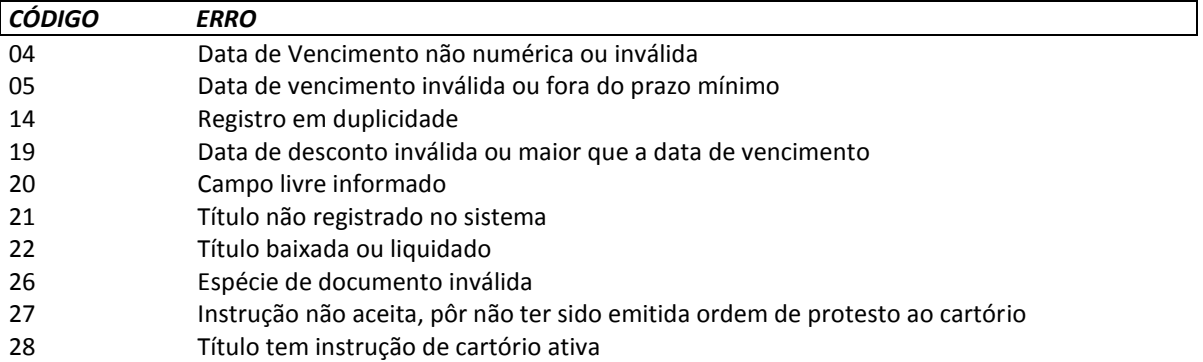

- 29 Título não tem instrução de cartório ativa<br>20 Existe instrução de não protestar, ativa pa
- 30 Existe instrução de não protestar, ativa para o título
- 36 Valor de permanência (mora) não numérico
- 37 Título Descontado Instrução não permitida para a carteira
- Valor do abatimento não numérico ou maior que a soma do valor do título +

## permanência + multa

- 39 Título em cartório<br>40 Instrução recusada
- 40 Instrução recusada cobrança vinculada / caucionada
- Título zerado ou em brancos ou não numérico na remessa
- 99 Ocorrência desconhecida na remessa

# **INSTRUÇÕES PARA DESENVOLVIMENTO DO BOLETO DE COBRANÇA BANCO DAYCOVAL (707)**

#### ROTINA PARA CÁLCULO DO DV DO NOSSO NÚMERO

Sejam eles: AAAA = Código da agência do título, sem DV. CCC = Código da carteira (vide e-mail) NNNNNNNNNN O nosso número, sem DV

Multiplica-se cada algarismo do número formado pela composição dos campos acima pela sequência de multiplicadores 2,1,2,1,2,1,2 (posicionados da direita para a esquerda).

. Se a multiplicação resultar > 9 (por exemplo = 12), somar os dígitos (1 + 2).

. A seguir, soma-se os algarismos dos produtos e o total obtido é dividido por 10. O DV é a diferença entre o divisor (10) e o resto da divisão:

10 - (RESTO DA DIVISAO) = DV. Se o resto da divisão for zero, o DV é zero. EXEMPLO: Agência: 0001.9 Carteira = 121 Nosso Número = 0004309540

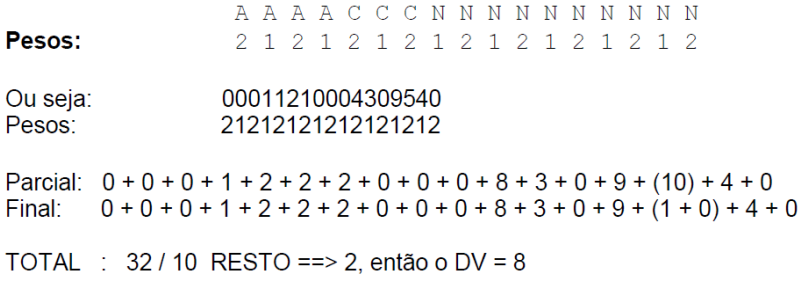

O Nosso Número será a concatenação do código da agência (com DV), da carteira, do nosso número e do DV do nosso número. No exemplo: 00019/121/0004309540-8.

Para imprimir boleto de Cobrança com o código de Barras e a linha digitável do banco Daycoval (707), o cliente deve seguir as diretrizes a seguir:

#### FICHA DE COMPENSAÇÃO – LINHA DIGITÁVEL

Parte superior direita: Deve haver representação numérica do conteúdo do código de barras, sendo que, para cada um dos 3 (três) primeiros campos, um dígito verificador (calculado no módulo 10) e, entre cada campo, espaço equivalente a 2(duas) posições.

Campo 1: Composto pelo código do banco, código da moeda e as cinco primeiras posições do campo livre do cód de barras (veja definição abaixo), mais o dígito verificador deste campo;

BBBMLLLLLD, onde:

- BBB Número do Banco (707)
- M Moeda (9 = reais; 0 = moeda variável)
- LLLLL cinco primeiras posições do campo livre

Campo: B B B M L L L L L

Pesos: 2 1 2 1 2 1 2 1 2

Se a multiplicação resultar > 9 (por exemplo = 12) devemos somar os dígitos (1 + 2) Multiplicar o resultado total da soma por 9.

Dividir o total geral por 10, e considerar o resto da divisão como DV

# **Exemplo: 0263900019** 1212121212

Soma parcial =  $0 + 4 + 6 + 6 + 9 + 1$  (18) Soma parcial =  $0 + 4 + 6 + 6 + 9 + 1 + 1 + 8 = 35$ Soma parcial = 35 \* 9 => 315 / 10 = 31 Resto ----------------=> 5 = DV

Campo 2: Composto pelas posições 6 a 15 do campo livre do cód de barras e dígito verificador deste campo;

Verificar cálculo de dv, descrito acima.

Campo 3: Composto pelas posições 16 a 25 do campo livre do cód de barras e dígito verificador deste campo;

Verificar cálculo de dv, descrito acima.

Campo 4: Dígito verificador do código de barras;

Campo 5: Composto pelo fator de vencimento e pelo valor nominal do documento sem edição/dedução (sem ponto e vírgula).

- Nota 1: Editar os três primeiros campos com um ponto.
- Nota 2: Os dados da representação numérica não se apresentam na mesma ordem do código de barras, mas sim de acordo com a sequência descrita acima.
- Nota 3: Os dígitos verificadores referentes aos 1,2 e 3 campos não são representados no código de barras.
- Nota 4: O fator de vencimento é um número de 4 dígitos, cujo valor inicial é igual a 1000 (mil) para representar a data de 03/07/2000, 1001 para a data de 04/07/2000 e assim por diante, ou seja, o marco zero de implantação do fator de vencimento é 03/07/2000, seguindo-se sequencialmente a partir daí, para os demais dias.

Os DV's dos campos 1, 2 e 3 são calculados pelo módulo 10, já o DV do código de barras segue a descrição abaixo:

## FICHA DE COMPENSAÇÃO – CÓDIGO DE BARRAS

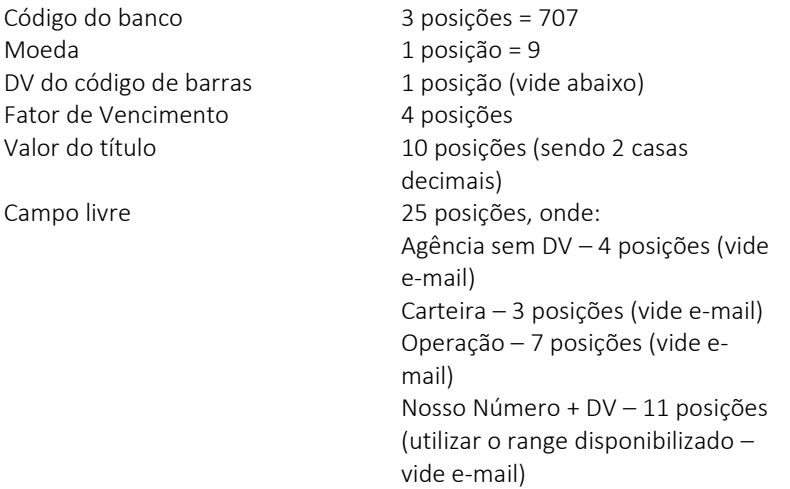

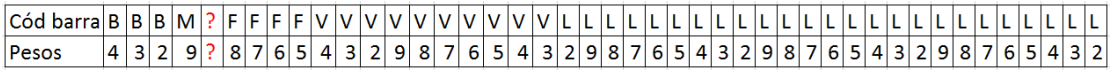

. (Resultado da multiplicação) / 11

. Considerar o resto da divisão e fazer 11 – resto, para obter o DV,

Observando:

. Se o resultado da subtração for igual a 0 (Zero), 1 (um) ou maior que 9 (nove) deverão assumir o dígito igual a 1 (um).

. Senão o DV será o próprio calculado acima.

. O resultado deste cálculo deverá ser incluído na 5ª posição.

Exemplo Boleto:

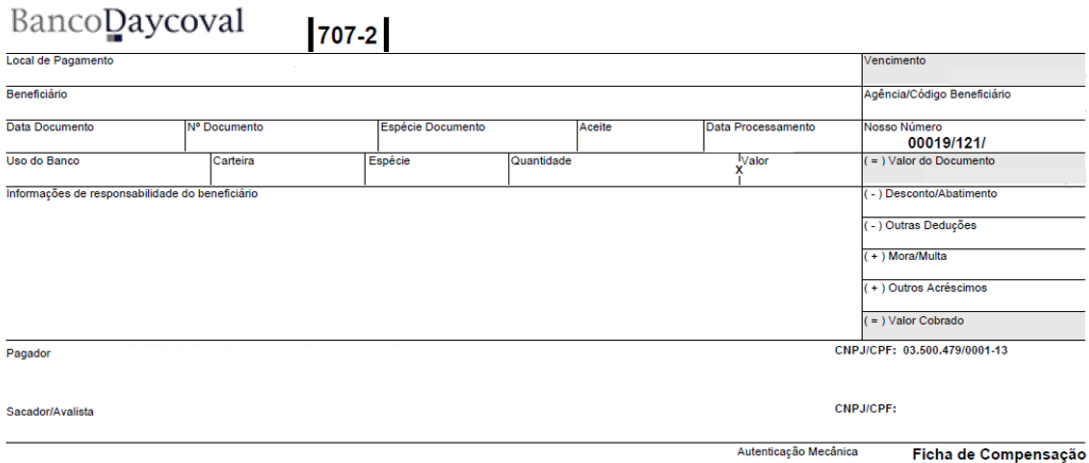

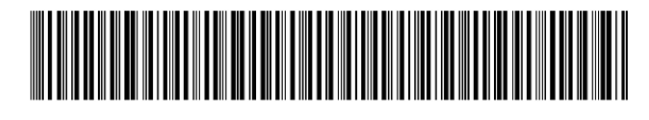